## Chromebook – Accessing Teams Meetings Visual Guide

If you are invited to a Teams meeting by email, then open Outlook and find the invitation link.

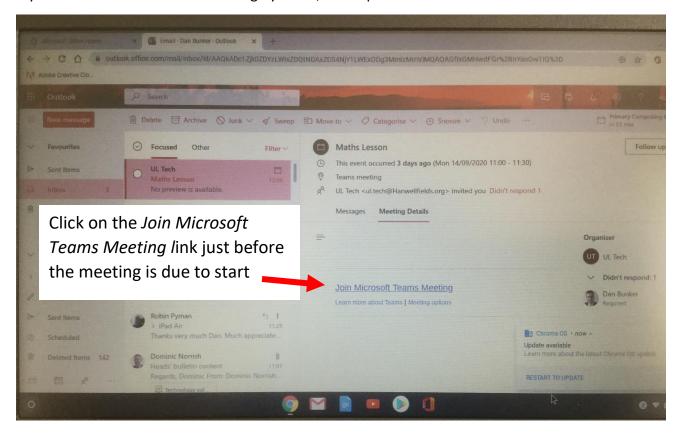

Switch off your camera and microphone before joining the meeting

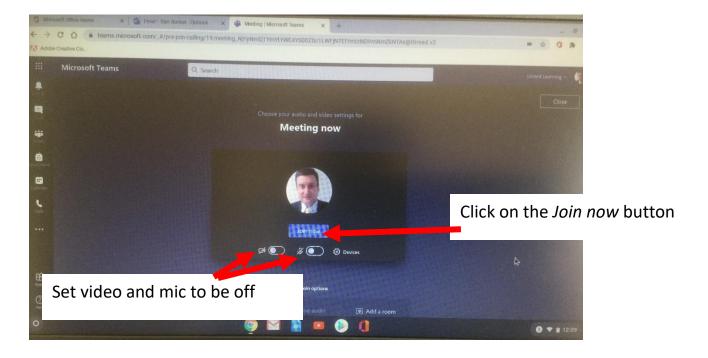

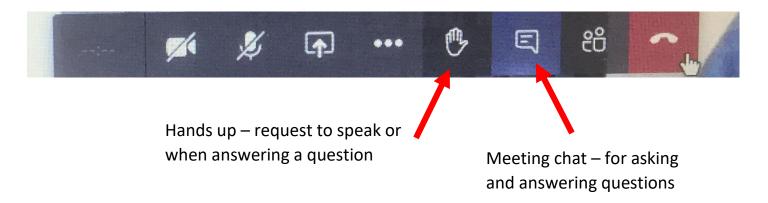

## Chat window

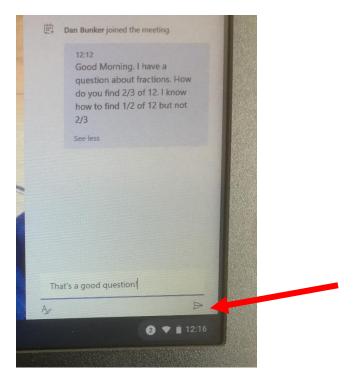

Type in questions and answers in the chat window. Click on the arrow to send your comments to the meeting.

Remember to be polite and respectful when using the chat function.

## **Video Support**

You can access our Chromebook video guides here:

https://www.youtube.com/playlist?list=PLTGzH9gO0megKz6OUBeAmnc2GwLqRp3i3

Shot form link: <a href="https://bit.ly/2AGuoMr">https://bit.ly/2AGuoMr</a>